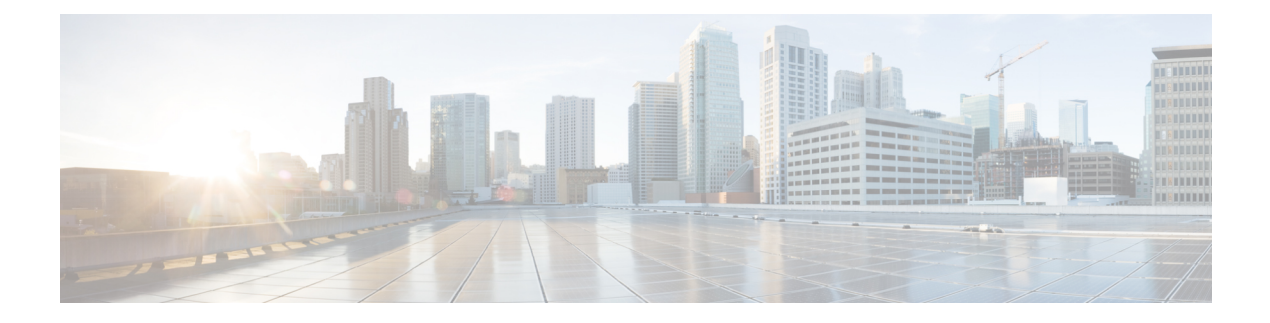

# システムセキュリティ

この章では、StarOS のセキュリティ機能について説明します。

この章は、次の内容で構成されています。

- [パスワードの保護](#page-0-0) (1 ページ)
- ICSR [設定のサポート](#page-2-0) (3 ページ)
- •暗号化された SNMP [コミュニティストリング](#page-2-1) (3ページ)
- [強化されたパスワード](#page-2-2) セキュリティ (3 ページ)
- [合法的傍受の制約事項](#page-2-3) (3 ページ)
- [ユーザの追加、変更、削除](#page-3-0) (4 ページ)
- [Test-Commands](#page-4-0)  $(5 \sim \rightarrow \sim)$
- 暗号化のための COTS [ハードウェアの使用](#page-7-0) (8 ページ)
- OS [とプラットフォームの乱数生成器のサポート](#page-9-0) (10 ページ)

## <span id="page-0-0"></span>パスワードの保護

インスペクタおよびオペレータの権限レベルを持つユーザは、コマンド ライン インターフェ イス(CLI)を介して、コンフィギュレーションファイルに復号されたパスワードを表示でき ません。

### セキュアなパスワードの暗号化

21.0 よりも前の StarOS リリースでは、デフォルトで、システムは MD5 ベースの暗号(オプ ションA)を使用してパスワードを暗号化します。これらのパスワードには、パスワードにラ ンダムな64ビット(8バイト)のソルトが追加されています。シャーシキーは暗号キーとして 使用されます。

シャーシキーを設定すると、暗号解読に「共有秘密」の知識が必要な暗号化方式がサポートさ れます。この共有秘密の知識を持つシャーシのみがパスワードにアクセスできます。パスワー ドを解読するために、シャーシキーを知っているハッカーは、暗号化内の 64 ビットのランダ ムなソルト値の場所を特定する必要があります。

MD-5 で暗号化されたパスワードには、暗号化に使用される方法を識別するために、コンフィ ギュレーション ファイルに「+ A」プレフィックスが付いています。

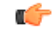

#### 重要 リリース 21.0 以降では、デフォルトはアルゴリズム B です。

リリース 15.0 以降では、別のタイプの暗号化アルゴリズムを指定できます。グローバル コン フィギュレーション モードの **cli-encrypt-algorithm** コマンドを使用すると、オペレータはパス ワード暗号化と秘密暗号化のアルゴリズムを設定できます。21.0よりも前のリリースでデフォ ルトの暗号化とパスワードのアルゴリズムは、前述のように MD-5 です(オプション A)。2 番目のパスワード暗号化のアルゴリズム(オプションB)では、暗号化にはAES-CTR-128、認 証には HMAC-SHA1 が使用されます。暗号キーによってパスワードの機密性が保護され、認 証キーによって整合性が保護されます。リリース 21.0 以降では、アルゴリズム B がデフォル トです。このキーで暗号化されたパスワードは、コンフィギュレーション ファイルに「+ B」 プレフィックスが付きます。

リリース 19.2 以降では、3番目のタイプの暗号化アルゴリズムを指定できます(オプション C)。このアルゴリズムは、暗号化と認証にHMAC-SHA512暗号アルゴリズムの使用を指定し ます。このキーで暗号化されたパスワードは、コンフィギュレーション ファイルに「+C」プ レフィックスが付きます。

また、リリース 19.2 以降では、暗号キーはシャーシ ID および内部の乱数生成器から取得した 16 バイトの初期化ベクトル (IV) からハッシュされます。同じ暗号キーと IV のペアを使用し て 2 つのパスワードが暗号化されることはありませんシャーシ ID と結果の暗号キーを生成す るために、セキュリティ管理者はシャーシキーを設定する必要があります。ローカル MAC ア ドレスに基づくデフォルトのシャーシキーはサポートされなくなりました。

**cli-encrypt-algorithm** コマンドのシンタックスは次のとおりです。

**config**

**cli-encrypt-algorithm { A | B | C }**

### 最新ではない暗号化および復号化のサポート

システムは、以前にフォーマットされた暗号化パスワードをサポートしています。暗号化され たパスワードのシンタックスは、暗号化に使用された方式を示しています。暗号化されたパス ワードの前にプレフィックスが表示されない場合は、固定キーを使用した以前の暗号化方式が 使用されます。暗号化されたパスワードに「+A」プレフィックスが含まれている場合、復号 化方式はシャーシキーとランダムなソルトを使用します。

ユーザが新しい設定を保存すると、生成されたファイルには常に最新の方式で暗号化されたパ スワードが含まれます。ユーザは、以前のDESベースの暗号化値を生成できません。ただし、 将来のすべての StarOS リリースでは、引き続き双方向で暗号化可能なすべてのパスワードの プレーンテキスト パスワード エントリをサポートします。

「ロックアウト」状態を引き起こすことなくシャーシキーを変更するための推奨プロセスは、 次のとおりです。

• 前のシャーシキーを使用して、最後の正常な設定の設定ファイルをロードします。

- 必要な新しい値にシャーシキーを変更します。
- この新しいシャーシキーを使用して設定を保存します。

詳細については、「システム設定」の「シャーシキーの設定」を参照してください。

# <span id="page-2-0"></span>**ICSR** 設定のサポート

シャーシ間セッションリカバリ (ICSR) は、冗長性ペアとして同様に構成された2つのVPC-DI シャーシ/インスタンスを採用する冗長構成です。

ICSR ペアは同じシャーシキーを共有します。2 つのシャーシ/インスタンスに互換性のない シャーシキーがあることをISCRが検出した場合、エラーメッセージがログに記録されますが、 ICSR システムは引き続き実行されます。一致するシャーシキーがないと、アクティブピアが アウトオブサービスなった場合に、スタンバイ ICSR ピアはサービスをリカバリできます。ス タンバイピアは、暗号化された形式でパスワードに引き続きアクセスできます。

ICSR ピアは、サービス冗長性プロトコル (SRP) を使用して、冗長構成が暗号化されたパス ワードまたは DES ベースの双方向暗号化文字列と一致するかどうかを定期的に確認します。 設定はソフトウェアに内部的に生成されるため、ユーザは ICSR の互換性をチェックするため に使用される設定にアクセスできません。

# <span id="page-2-1"></span>暗号化された **SNMP** コミュニティストリング

Simple Network ManagementProtocol(SNMP)は、ネットワーク要素のパスワードとしてコミュ ニティストリングを使用します。これらのコミュニティストリングは SNMP PDU のクリアテ キストで送信されますが、値はコンフィギュレーションファイルで暗号化できます。

**snmp community encrypted name** コマンドは、SNMP コミュニティストリングの暗号化を有効 にします。詳細については、『*CommandLine Interface Reference*』の「*Global Configuration Mode Commands*」の章をご覧ください。

# <span id="page-2-3"></span><span id="page-2-2"></span>強化されたパスワード セキュリティ

## 合法的傍受の制約事項

この項では、合法的傍受(LI)のプロビジョニングに関連付けられている一部のセキュリティ 機能について説明します。

### **LI** サーバアドレス

外部認証エージェント(RADIUSまたはDiameterなど)は、access-acceptの一部としてLIサー バアドレスのリストを送信します。そのサブスクライバにすでにインストールされている、ま たはこれからインストールされるすべての代行受信については、認証エージェントから受信し たすべての LI アドレスと LI サーバアドレスを照合するためのセキュリティチェックが実行さ れます。この基準を満たすアドレスのみが、そのサブスクライバの代行受信情報を取得しま す。

キャンプオントリガーを設定している間、ユーザは、接続先の LI サーバアドレスを入力する 必要はありません。そのキャンプオントリガーに一致するコールが検出されると、認証エー ジェントから受信したリストを使用してセキュリティチェックが実行されます。LI関連の情報 は、一致するアドレスが見つかった場合にのみ転送されます。

アクティブのみの代行受信が設定されている場合、一致するコールが検出されると、認証エー ジェントから受信した LI アドレスに対してセキュリティチェックが行われ、代行受信の設定 は拒否されます。

そのサブスクライバの LI サーバアドレスに関連する情報が受信されない場合、LI サーバアド レスは制限されません。

#### Ú

重要 認証エージェントを介して、最大 5 つの LI サーバアドレスがサポートされます。

#### Ú

RADIUS 属性を使用した LI コンテンツおよびイベント配信の接続先アドレスを制限する機能 は、PDSN および HA ゲートウェイでのみサポートされています。 重要

#### <span id="page-3-0"></span>代行受信の変更

1 人の LI 管理者は、別の LI 管理者が作成した代行受信にアクセスしたり、変更したりできま す。代行受信が追加、削除、または変更されるたびに、変更に関するイベントログがすべての LI 管理者に表示されます。また、SNMP トラップも生成されます。

# ユーザの追加、変更、削除

システムに対するユーザの追加または削除は一般には行われません。同じように、ユーザの権 限を変更することもまれです。ただし、システムが侵害された場合は、攻撃者が特権ユーザを 追加または削除したり、権限を上げたり、他のユーザの権限を低くしたりすることがよくあり ます。

一般的なルールとして、権限の低いユーザが権限を上げたり、権限の高いユーザが入力したパ スワードなどのセンシティブデータにアクセスしたりできないようにする必要があります。

Ú

システムは、これらのユーザがシステムを介して設定されている場合にのみ、ユーザおよび ユーザ属性(権限レベルなど)の変更を検出できます。 重要

### ユーザの追加または削除の通知

承認レベルの低いユーザは、承認レベルの高いユーザを作成できません。ただし、悪意のある 攻撃者が高レベルの権限を持つユーザを作成できる場合は、他の高レベルの認可されたユーザ を削除して、システムからロックアウトすることができます。

- 次の SNMP トラップは、ユーザが追加または削除されたときに管理者に通知します。
	- **starLocalUserAdded**:新しいローカルユーザアカウントがシステムに追加されたことを示 します。
	- **starLocalUserRemoved**:ローカルユーザアカウントがシステムから削除されたことを示し ます。

### 権限レベル変更の通知

ユーザの権限レベルが高くなるか低くなるたびに、SNMP通知が送信されます。悪意のある攻 撃者は、権限を何らかの方法で「昇格」させることで、より多くの権限を持つコマンドにアク セスする可能性があります。これが実行されると、他のすべてのユーザの権限を「降格」させ ることができ、その結果、適切な管理者がシステムからロックアウトされます。

**starLocalUserPrivilegeChanged**トラップは、ローカルユーザの権限レベルが変更されたことを 示します。

### <span id="page-4-0"></span>オペレーティング システム シェルへのユーザアクセス

**starOsShellAccessed**トラップは、ユーザがオペレーティングシステムのシェルにアクセスした ことを示します。

## **Test-Commands**

セキュリティ管理者または管理者権限を持つユーザは、以前に非表示になっていたtest-commands の表示を有効にすることができます。CLItest-commandsでは、既存のコマンドの新しいコマン ドキーワード、および新しいコマンドが表示されます。

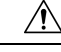

CLItest-commandsは、診断の使用のみを目的としています。通常のシステム操作では、これら 注意 のコマンドへのアクセスは必要ありません。これらのコマンドは、Cisco TAC の担当者のみが 使用することを目的としています。これらのコマンドの一部は、システムパフォーマンスの低 下、サブスクライバの削除、および/またはシステムの動作不能の原因となることがあります。

### **cli test-commands** モードの有効化

test-commandsへのアクセスを有効にするには、セキュリティ管理者がグローバルコンフィギュ レーション モードにログインし、**cli hidden** を入力する必要があります。

次に、このコマンドシーケンスを示します。

[local]*host\_name*# **config** [local]*host\_name*(config)# **cli hidden** [local]*host\_name*(config)#

デフォルトでは、**cli hidden** は無効になっています。

Ú

低レベルの診断およびテストコマンドやキーワードは、管理者または上位の権限を持つユーザ 重要 に表示されるようになりました。CLIには、test-commandsモードが有効になっていることを示 すビジュアルインジケータはありません。

### **CLI** テストコマンドにアクセスするためのパスワードの有効化

セキュリティ管理者は、CLI テストコマンドにアクセスするためのプレーンテキストのパス ワードまたは暗号化されたパスワードを設定できます。*password*の値は、起動設定情報ととも に **/flash** に保存されます。**show configuration** コマンドと **save configuration** コマンドがこの値 をプレーンテキストで出力することはありません。

グローバルコンフィギュレーションモードコマンドの**tech-supporttest-commands[encrypted] password** *new\_password* **[ old-password** *old\_password* **]** は、CLI テストコマンドにアクセスする ための暗号化されたパスワードまたはプレーンテキストのパスワードを設定します。

次に、このコマンドシーケンスを示します。

[local]*host\_name*# **config** [local]*host\_name*(config)# **tech-support test-commands password** *new\_password* **[ old-password** *old\_password* **]** [local]*host\_name*(config)#

新しいパスワードで既存のパスワードを置き換える場合は、変更を受け入れるために古いパス ワードを入力する必要があります。

古いパスワードが入力されていない場合、または既存の設定値と一致しない場合は、 「tech-support password is already configured」というエラーメッセージが表示されます。次に、

古いパスワードのエントリを受け入れるように求めるプロンプト(「Enter old tech-support password:」)が表示されます。

**old-password** *old\_password* を入力することで、古いパスワードの入力を求められることなく、 既存のパスワードを置き換えることができます。古いパスワードを誤って入力した場合、また は古いパスワードを入力しなかった場合は、「Failure:Must entermatching old tech-support password to replace existing password」というエラーメッセージが表示されます。

クイック セットアップ ウィザード(Exec モードの **setup** コマンド)でも、テクニカルサポー トのテストコマンドパスワードの入力が求められます。古いテクニカルサポートのパスワード を忘れた場合は、コンソールポートから直接**setup**を実行して、新しいテクニカルサポートパ スワードを入力できます。

テストコマンドのパスワードが設定されている場合、グローバルコンフィギュレーションモー ド コマンドの **cli test-commands [ encrypted ] password** *password* にはパスワードのキーワード を入力する必要があります。**encrypted**キーワードを指定した場合、*password*引数は、パスワー ド値を含む暗号化された文字列として解釈されます。**encrypted** キーワードを指定しなかった 場合、*password* 引数は実際のプレーンテキスト値として解釈されます。

#### Ú

**tech-support test-commands password** が設定されていない場合は、StarOS が新しいパスワード 重要 を作成します。**cli test-commands** に **password** キーワードを入力しなかった場合は、パスワー ドの入力が求められます(エコーなし)。また、CLIテストコマンドにアクセスするには、管 理者が **cli hidden** を有効にする必要があります。

## **Exec** モードの **cli test-commands**

Exec モードコマンドは、Exec モードから **cli** テストコマンドを入力する特権ユーザが使用でき ます。

[local]*host\_name*# **cli test-commands [encrypted] password** *password* Warning: Test commands enables internal testing and debugging commands USE OF THIS MODE MAY CAUSE SIGNIFICANT SERVICE INTERRUPTION

#### Ú

ユーザがCLIテストコマンドモードを開始するたびに、SNMPトラップ(starTestModeEntered) が生成されます。 重要

## コンフィギュレーション モードの **cli test-commands**

低レベルのソフトウェアパラメータにアクセスできるようにするためのコンフィギュレーショ ン コマンドには、権限を持つユーザがグローバルコ ンフィギュレーション モードでコマンド **cli test-commands** を入力した後にのみアクセスできます。

```
[local]host_name# config
[local]host_name(config)# cli test-commands [encrypted] password password
```
Warning: Test commands enables internal testing and debugging commands USE OF THIS MODE MAY CAUSE SIGNIFICANT SERVICE INTERRUPTION

Ú

ユーザがCLIテストコマンドモードを開始するたびに、SNMPトラップ(starTestModeEntered) が生成されます。 重要

# <span id="page-7-0"></span>暗号化のための **COTS** ハードウェアの使用

StarOS VPC インスタンスは、ソフトウェア内でパケットの暗号化とトンネリングを実行しま す。ただし、市販 (COTS) の サーバが Intel Communications のチップセット 89xx を使用し、 このチップセットにパススルーするように VPC 仮想マシンを設定した場合、VPC インスタン スは自動的にこのハードウェアチップを使用してパケットの暗号化と復号を実行します。Intel Communications のチップセット 89xx は、Coleto Creek とも呼ばれています。

 $\label{eq:1} \bigotimes_{\mathbb{Z}} \mathbb{Z}_{\mathbb{Z}}$ 

(注)

VPC が暗号化と復号にハードウェアチップセットを使用するためには、サービス機能(SF) VM のすべてで Intel Communications のチップセットを使用する必要があります。

COTS サーバがこのチップセットを使用しているかどうかを確認するには、**show hardware** コ マンドを使用してすべてのスロットの情報を表示します。次に、 Coleto Creek 暗号化アクセラ レータを使用するハードウェア上の VPC SI インスタンスに対する **show hardware** コマンドの 出力例を示します。

```
[local]swch32# show hardware
System Information:
 Platform : KVM Guest
 UUID/Serial Number : 014A4D4F-7644-4CF1-C408-8ABB631B3E34
 CPU Packages : 1 [#0]
 CPU Nodes : 1
 CPU Cores/Threads : 16
 Memory : 16384M (qvpc-si-medium)
 Crypto Accelerator : Coleto Creek A0
Storage Devices:
 Virtual Flash : Present
  Type : 4096M disk
  Model : ATA-QEMUHARDDISK
  Serial Number : QM00001
 Hard Drive 1 : Present
  Type : 16384M disk
  Model : ATA-QEMUHARDDISK
  Serial Number : 0M00002
 Hard Drive 2 : Not Present
 USB 1 : Not Present
 USB 2 : Not Present
 CDROM 1 : Present
  Type : cdrom
  Model : QEMU-QEMUDVD-ROM
Network Interfaces:
 loeth0 addr 52:54:00:ae:b7:72 at virtio1, 1af4:0001 (virtio net)
  RxQ(s)/RINGSZ/COALESCE: 1/256/-NA-
  TxQ(s)/RINGSZ/COALESCE: 1/256/-NA-
```

```
NODE-ID : -NA-
port1_10 addr 00:1b:21:87:14:ac at 0000:00:06.0, 8086:10fb (ixgbe)
 RxQ(s)/RINGSZ/COALESCE: 16/4096/500
 TxQ(s)/RINGSZ/COALESCE: 16/4096/0
 NODE-ID : -NA-
port1_11 addr 00:1b:21:87:14:ad at 0000:00:07.0, 8086:10fb (ixgbe)
 RxQ(s)/RINGSZ/COALESCE: 16/4096/500
 TxQ(s)/RINGSZ/COALESCE: 16/4096/0
 NODE-ID : -NA-
```

```
次に、暗号アクセラレータがインストールされていないハードウェア上の VPC SI インスタン
スに対する show hardware コマンドの出力例を示します。
```

```
[local]swch81# show hardware
System Information:
 Platform : KVM Guest<br>UUID/Serial Number : E0A26495-
                     : E0A26495-F822-4AC0-914D-B51332177C4D
 CPU Packages : 1 [#0]
 CPU Nodes : 1
 CPU Cores/Threads : 16
 Memory : 32768M (qvpc-si-medium)<br>Crypto Accelerator : None
 Crypto Accelerator
Storage Devices:
 Virtual Flash : Present
   Type : 4096M disk
   Model : ATA-QEMUHARDDISK
   Serial Number : 0M00001
 Hard Drive 1 : Present
   Type : 16384M disk
   Model : ATA-QEMUHARDDISK
   Serial Number : QM00002
 Hard Drive 2 : Not Present
 USB 1 : Not Present
 USB 2 : Not Present
 CDROM 1 : Present
   Type : cdrom
   Model : QEMU-QEMUDVD-ROM
Network Interfaces:
 loeth0 addr 52:54:00:e9:70:05 at virtio1, 1af4:0001 (virtio_net)
   RxQ(s)/RINGSZ/COALESCE: 1/256/-NA-
   TxQ(s)/RINGSZ/COALESCE: 1/256/-NA-<br>NODE-ID : -NA-
   NODE-IDport1 10 addr 52:54:00:22:f7:85 at virtio2, 1af4:0001 (virtio net)
   RxQ(s)/RINGSZ/COALESCE: 8/256/-NA-
   TxQ(s)/RINGSZ/COALESCE: 8/256/-NA-
   NODE-ID : -NA-
 port1 11 addr 52:54:00:3e:67:f9 at virtio3, 1af4:0001 (virtio net)
   RxQ(s)/RINGSZ/COALESCE: 8/256/-NA-
   TxQ(s)/RINGSZ/COALESCE: 8/256/-NA-
   NODE-ID : -NA-
```
# <span id="page-9-0"></span>**OS** とプラットフォームの乱数生成器のサポート

### 機能の概要と変更履歴

#### 要約データ

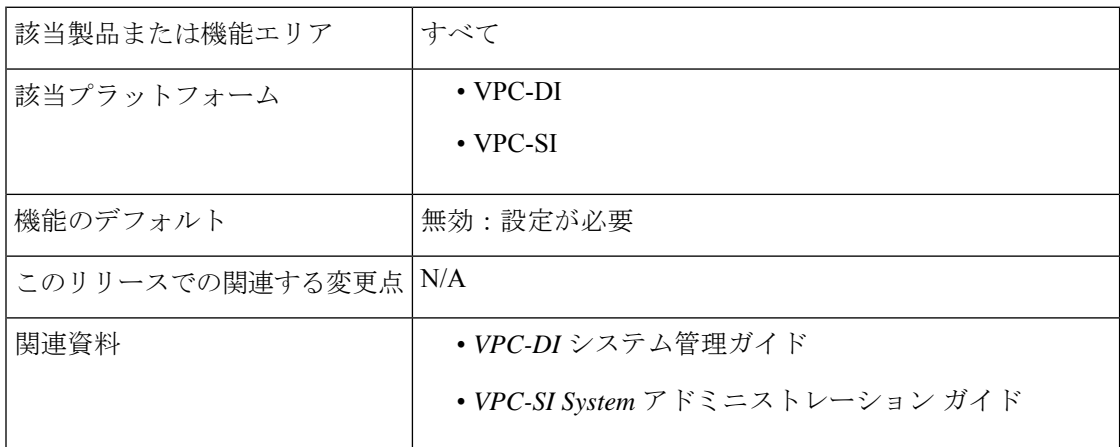

#### マニュアルの変更履歴

#### Ú

重要 リリース 21.2 および N5.1 よりも前に導入された機能の改訂履歴の詳細は示していません。

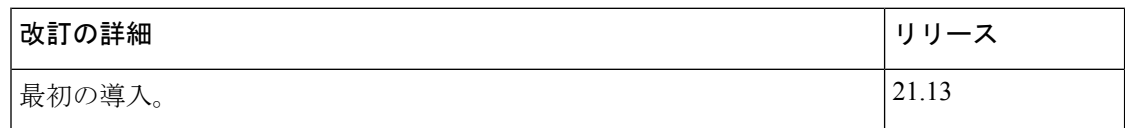

#### 機能説明

ASR 5500 および VPC プラットフォームに展開されているいくつかの機能には、特定のタスク を実行するための乱数が必要です。これらのタスクにはカーネル乱数生成器が使用されていま すが、生成される数値は、セキュリティ標準規格に従って十分にランダムである場合とそうで ない場合があります。ただし、ハードウェアまたはホストが提供する乱数は、信頼性が高く、 セキュリティ標準規格に準拠していると見なされます。

OS およびプラットフォームの乱数生成器のサポート機能は、このセキュリティ コンプライア ンス要件に対応しています。これにより、システム管理者は、ホストマシン上でハードウェア 乱数生成器(HWRNG)を設定できます。

設定されている場合、システムはハードウェアの乱数生成器を使用します。

(注) この機能は、HWRNG サポートがホストで使用可能な場合にのみ機能します。 HWRNGサポートが使用可能な場合は、ホスト上のlibvirt xmlファイルに次の設定を追加 します。これにより、クライアント (StarOS) に virtio\_rng サポートが追加されます。 <rng model='virtio'> <backend model='random'>/dev/random</backend> <address type='pci' domain='0x0000' bus='0x00' slot='0x07' function='0x0'/>  $\langle$  /  $rnq$  $\begin{picture}(20,5) \put(0,0){\line(1,0){155}} \put(0,0){\line(1,0){155}} \put(0,0){\line(1,0){155}} \put(0,0){\line(1,0){155}} \put(0,0){\line(1,0){155}} \put(0,0){\line(1,0){155}} \put(0,0){\line(1,0){155}} \put(0,0){\line(1,0){155}} \put(0,0){\line(1,0){155}} \put(0,0){\line(1,0){155}} \put(0,0){\line(1,0){155}} \put(0,0){\line(1,$ 

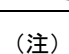

(前述の設定に示すように)設定でスロット番号7を使用して競合がある場合、次に使用可能 なスロットを使用します。

この設定は、それぞれの展開設定に基づいてサポートされているプラットフォームに適用する 必要があります。

クライアントでの設定変更は必要ありません。クライアント(StarOS)は、ホストでサポート が有効になっている場合、自動的に virtio\_rng を選択します。

 $\mathbf I$